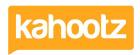

Knowledgebase > How-To > How-To Import Data from an Excel Spreadsheet or CSV File into a Kahootz Database

## How-To Import Data from an Excel Spreadsheet or CSV File into a Kahootz Database

Software Support - 2022-06-24 - How-To

When multiple people are updating an Excel spreadsheet, it can be difficult to keep track of the most up-to-date version.

To overcome this issue, you can import data from your spreadsheet into a <u>Kahootz database</u>. This ensures users are always viewing and updating the latest data.

## Importing your Excel spreadsheet into a Kahootz Database

- 1. Create a Database within Kahootz by clicking "Create a new item" and selecting "Database"
- 2. Give it a name and then scroll down to the "Columns" section.
- 3. Add the column names from Row 1 of your Excel spreadsheet, (see example below.)

The Kahootz column names must match the first row from your Excel Spreadsheet or the import will fail.

|   | А    | В   | С      | D       | E          |
|---|------|-----|--------|---------|------------|
| 1 | Name | Age | Gender | Working | Live in UK |
| 2 | CJ   | 30  | M      | Yes     | Yes        |
| 3 | PJ   | 35  | M      | Yes     | No         |
| 4 | GT   | 40  | M      | Yes     | No         |
| 5 | NS   | 45  | M      | No      | Yes        |
| 6 | KR   | 50  | M      | Yes     | Yes        |
| 7 | JG   | 55  | M      | No      | Yes        |
| - | ,,0  | 33  | IVI    | IVO     | 103        |

Shown above is the Execl Spreadsheet and shown below is the Database Columns matching the first row.

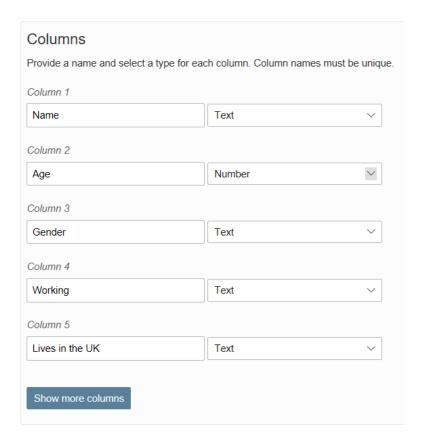

- 4. Click "Save" and select "Import Entries" from the list. You can then drag & drop or upload the Excel file from your device.
- 5. Once you're happy, click "Upload."
- 6. Click "Perform Updates" to import all entries into the Database.
  - 1 If the import fails, make sure the column names match the first row.

If you continue to have issues importing your Excel Spreadsheet, the  $\frac{\text{column types}}{\text{could}}$  could also be causing the problem.

Contact the Kahootz support team if you require assistance as they'll review the data and advise accordingly.

## **Related Content**

- Creating a database
- Getting started with databases